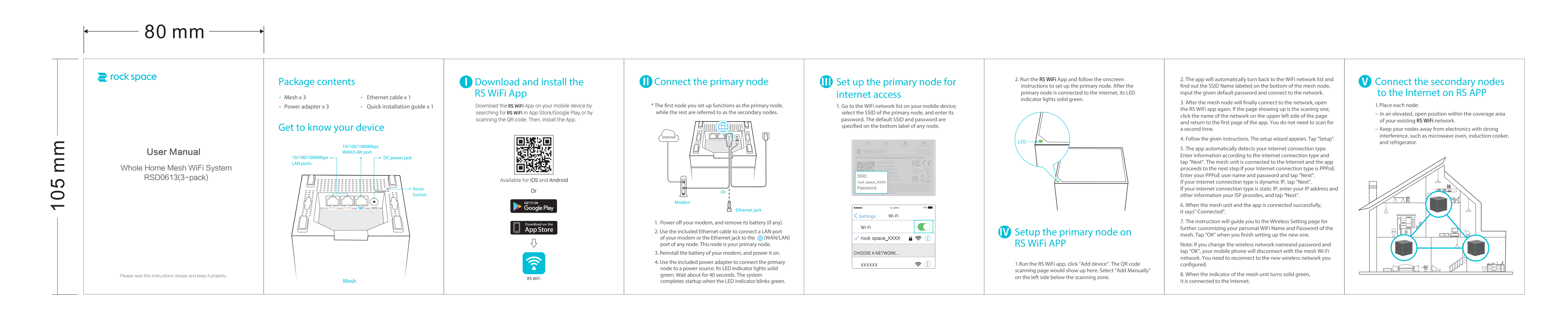

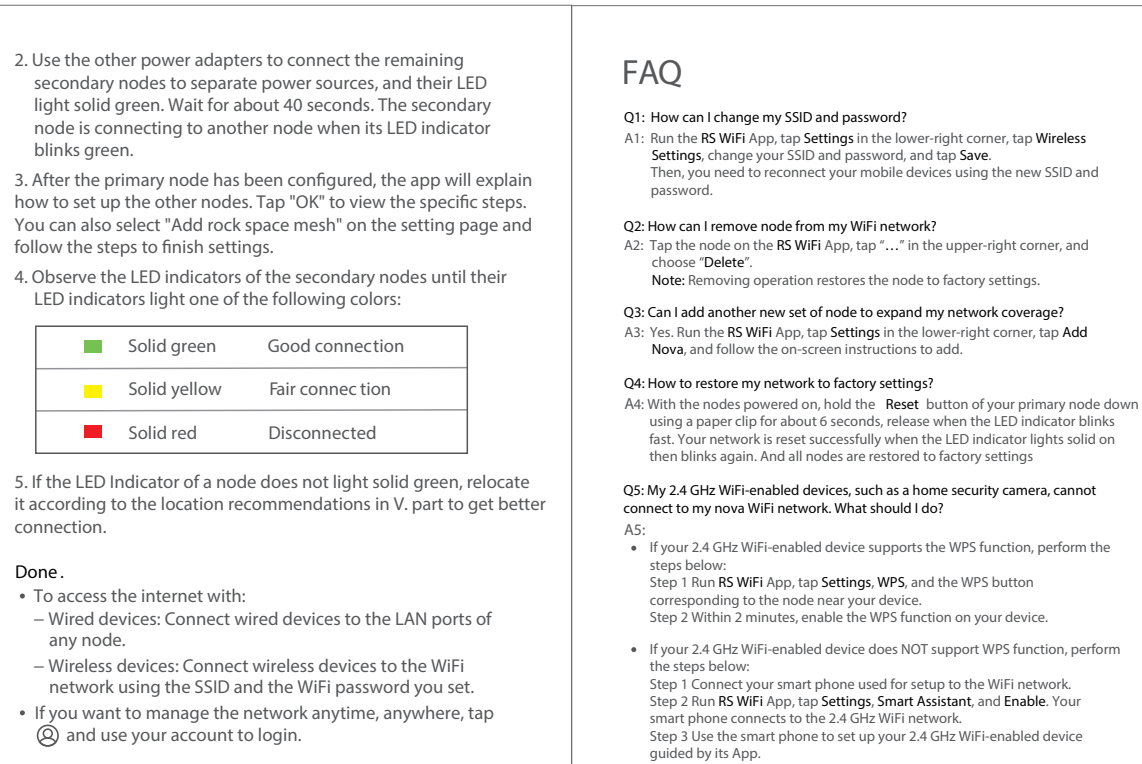

## LED indicator description FC  $C \in$ After a node is powered on, the LED indicator lights solid green for about 40 Q6 : How to set AP mode? seconds to complete startup. Then, the LED indicator lights one of thefollowing CE Mark Warning **FCC Statement** colors: Node Type<br>
Shaking green fast<br>
The primary<br>
Solid green<br>
Solid green<br>
Solid red<br>
Disconnected to the internet<br>
Disconnected to the internet<br>
Disconnected<br>
Disconnected<br>
Disconnected network and please connect again when the button "Connect" comes out. The<br>network will automatically match the mesh SSID and finish Internet connection. This is a Class B product. In a domestic environment, this product may This equipment has been tested and found to co cause radio interference, in which case the user may be required to take a Class B digital device, pursuant to Part 15 of the Step 2: Then power on the other two nodes, startup completes when LED blinks gree adequate measures. are designed to provide reasonable protection a Mesh network is established when LED turns to solid green. Operations in the 5.15-5.25GHz band are restricted to indoor use only. interference in a residential installation. This equ This equipment should be installed and operated with minimum distance and can radiate radio frequency energy and, if no 27 : How can I connect the mesh network to my printer? 20cm between the radiator & your body. accordance with the instructions, may cause harr Blinking green slowly art for connecting to another node, NOTE: (1) The manufacturer is not responsible for any radio or TV radio communications. However, there is no guar For the internal of the internet<br>
Solid green<br>
Solid yellow<br>
Solid yellow<br>
Fair connection<br>
Solid yellow<br>
Fair connection Step 2: Try to close the Fast Roaming function as the temporary solution, checking interference caused by unauthorized modifications to this equipment. will not occur in a particular installation. If this ed whether it is something related to this function; (2) To avoid unnecessary radiation interference, it is recommended to harmful interference to radio or television recepti Good connection<br>Fair connection Step 3: Please reach out via 【Tech Support Email: techsupport@rockspace.cc】 and use a shielded RJ45 cable. determined by turning the equipment off and on (Brand and product number) to the tech team fo WARNING: The mains plug is used as disconnect device, the disconnect to try to correct the interference by one or more further help, if you still fail to connect. device shall remain readily operable. Disconnected Solid red Reorient or relocate the receiving antenna O8: How can I connect my 2.4G devices to the Internet? Declaration of Conformity for Mesh3  $\bigcirc$  Tips:<br>When a node is performing WPS negotiation, the LED indicator description is - Increase the separation between the equipment and receiver. A8: You can use the "Smart Assistant" in the Setting page. Enable the button and the mesh system will switch to 2.4G band in the following 30 minutes in order to connect all — Connect the equipment into an outlet on a circuit different from that Hereby, SHENZHEN RENQING EXCELLENT INVESTMENT CO., LTD.declares that the radio equipment type Mesh3/RSD0613(RSD0613is composed of your 2.4G devices. Meanwhile, other devices will connect to this band too. After half shown as below:<br>• Blinking green slowly: Ready for WPS negotiation. to which the receiver is connected. your 2. However, wearnwing, ourer useues wint connection about the connection would interrupt and switch back to 5G band, while 2.4G devices connected to 2.4G band and 5G devices to 5G band. If you need further help with i one to three Mesh3) is in compliance with Directive 2014/53/EU - Consult the dealer or an experienced radio/TV technician for help. · Blinking green fast: Performing WPS negotiation with a wireless device. The full text of the EU declaration of conformity is available at the following This device is restricted to be used in the indoor. internet address: for more support. This device complies with Part 15 of the FCC Rules. Operation is subject For EU/EFTA, this product can be used in the following countries: http://www.tendacn.com/en/service/download-cata-101.html to the following two conditions: (1) this device may not cause harmful interference, and (2) this device Operate Frequency: 2.4 GHz: EU/2400-2483.5MHz (CH1-CH13) must accept any interference received, including interference that may 5 GHz: EU/5150-5250MHz (CH36-CH48) cause undesired operation. BE BG CZ DK DE EE IE EIRP Power (Max.): EL ES FR HR IT CY LE ES IN IN AT PL<br>LE LU HU MT NL AT PL<br>PT RO SI SK FI SE UK 2.4 GHz: 19.6 / dBm

5 GHz: 22.21dBm

Software Version: V1.0.0.32

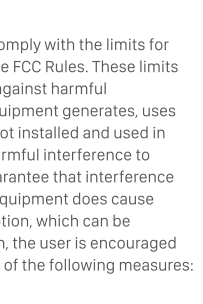

Input: 100-240 V AC, 50/60 Hz, 0.6 A Output: 12 V DC, 1.5 A  $\frac{1}{2}$ : DC Voltage

Operating Environmen

Manufacturer: SHENZHEN RENOING EXCELLENT

INVESTMENT CO., LTD.

Temperature: 0°C-40°C Humidity: (10 - 90)% RH, non-condensing

Radiation Exposure Statement

any other antenna or transmitter.

20cm between the radiator & your body.

RF Rules.

Caution:

equipment.

NOTE:

RJ45 cable.

 $\sqrt{N}$  Caution:

This device complies with FCC radiation exposure limits set forth for an

uncontrolled environment and it also complies with Part 15 of the FCC

Any changes or modifications not expressly approved by the party

responsible for compliance could void the user's authority to operate this

This transmitter must not be co-located or operating in conjunction with

(1) The manufacturer is not responsible for any radio or TV interference

caused by unauthorized modifications to this equipment. (2) To avoid

Adapter Model: BN071-A12012E/BN036-A12012B/BN071-A12012U

unnecessary radiation interference, it is recommended to use a shielded

This equipment should be installed and operated with minimum distance

 $\searrow$ 

RECYCLING

This product bears the selective sorting symbol for Waste electrical and electronic equipment (WEEE). This means that this product must be handled pursuant to European directive 2012/19/EU in order to be recycled or dismantled to minimize

its impact on the environment. User has the choice to give his product to a competent recycling organization or to the retailer when he buys new electrical or electronic equipment.

## **Technical Support**

Shenzhen Renqing Excellent Technology Co., Ltd. Address: 104, No.15, Longfu Industrial Zone, Huarong Road, Tongsheng Community, Dalang Street, Longhua District, Shenzhen, China Email: techsupport@rockspace.cc Website: www.rockspace.cc

Technical Phone Support: +1/833)816-6558 Service Time: EST: 9:00-17:00 / PDT: 06:00-14:00, from Monday to Friday

ANDTE: Please go to the rock space officers of the rock space of the specific using instructions. \*NOTE: Please go to the rock space official website to download

## Copyright

© 2019 Shenzhen Renqing Excellent Technology Co., Ltd. All rights reserved. rock space is a registered trademark legally held by Shenzhen Renqing cellent Investment Co. Ltd. Other brand and product name hereinare trademarks or registered trademarks of their respective holders. Specifications are subject to change without notice.